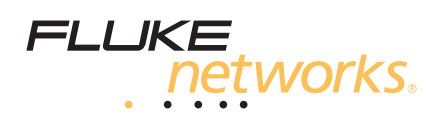

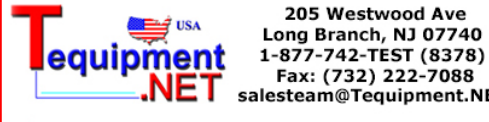

Fax: (732) 222-7088 salesteam@Tequipment.NET **DTX-CHA012**

**GG45 Channel Adapter**

# Instruction Sheet

The DTX-CHA012S is a set of two channel adapters for use with a Fluke Networks DTX-1800 CableAnalyzer™ tester. The DTX-CHA012 is a single adapter available as a replacement part. These adapters let you test and certify installed channel links that use GG45 connecting hardware to ensure they meet ISO Class F performance specifications.

The adapter's minimal effect on test results ensures that your results exceed the accuracy and repeatability specifications given in the ISO 11801 standard.

### **Handling and Operational Information**

# W**Caution**

**To avoid damaging the adapter and to ensure maximum accuracy of test results:**

- **Never connect the adapters to telephone lines of any type, including ISDN lines. Doing so can damage the adapters and the tester.**
- **Always turn on the tester before connecting it to a link. Doing so activates the tester's input protection circuitry.**
- **Use the DTX-REFERENCE module to set the reference for the Class F test limit before initial use of the DTX-CHA012 adapters, and approximately every thirty days thereafter.**
- **Before using a DTX tester, read the complete list of safety and operational information given in the product's documentation.**

### **Using the Channel Adapters**

#### *Note*

*The DTX main and remote testers must have software version 2.4 or later to work with the DTX-CHA012 adapters. Software upgrades are available on the Fluke Networks website.*

#### **Setting the Reference for the Class F Test Limit**

To use a DTX-1800 CableAnalyzer tester to test and certify a Class F channel link that uses GG45 connecting hardware, you must first set the reference for the Class F test limit. This requires the DTX-REFERENCE module. You must set the reference before initial use of the DTX-CHA012 adapters and should set it again approximately every thirty days, or more often if desired.

Set the reference as follows:

- **1** Connect the DTX main and remote units together with the DTX-REFERENCE module as shown in [Figure 1.](#page-1-0)
- **2** Turn the rotary switch **SETUP**; then select **Twisted Pair**.
- **3** Select **Test Limit**; then select **ISO11801 Channel Class F**.

**If you do not see this limit on the Last Used screen, press**  $\mathbb{F}$  $\Box$  **More, select <b>ISO**; then select **ISO11801 Channel Class F**.

- **4** On the **Twisted Pair** screen, select **Cable Type**, select **SSTP** (Class F cabling); then select **Cat 7 SSTP**.
- **5** On the **Shield Test** screen, select **Enable**.
- **6** Turn the rotary switch to **SPECIAL FUNCTIONS**; then select **Set Reference**.
- **7** If a fiber module is installed, select **Link Interface Adapter** on the next screen.

The **Set Reference** connection screen shows the main and remote units connected with the permanent link and channel adapters; however, the Class F reference procedure uses the DTX-REFERENCE module as shown in [Figure 1](#page-1-0).

**8** Press **Press** to set the reference.

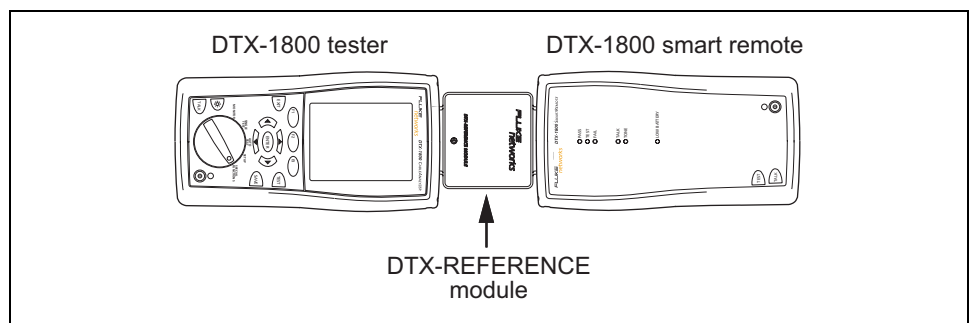

<span id="page-1-0"></span>**Figure 1. Reference Connections for the Class F Test Limit**

#### **Testing a Channel Link**

[Figure 2](#page-2-0) shows typical connections for testing a channel link. Be sure to select the test limit appropriate for the link under test. The test limit defines the test parameters to be measured, the frequency ranges for the tests, and the PASS/FAIL limits. Refer to the tester's users manual or contact Fluke Networks for additional information.

To run a channel test, turn the rotary switch to **AUTO TEST**; then press (EST).

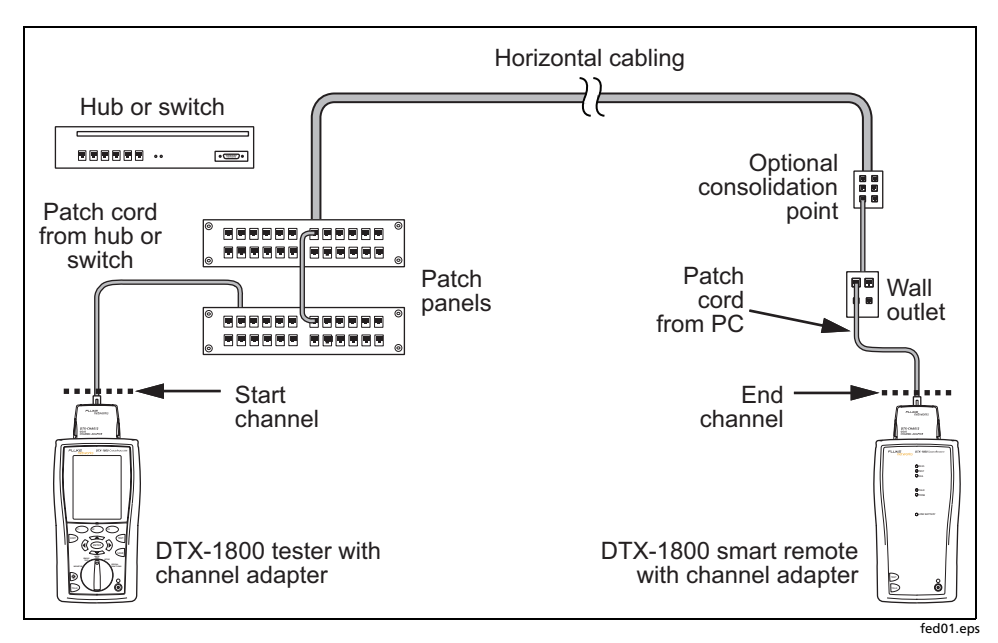

**Figure 2. Connecting to a Channel Link**

### <span id="page-2-0"></span>**Maintenance and Service**

For the most current test limits, new features, and other enhancements, keep your tester's software up to date. The latest version of software is available on the Fluke Networks website.

If an adapter does not work properly, check for damage to the connections in the adapter jack or socket. Verify that the adapter is securely latched to the tester.

The adapters should be serviced only by a qualified technician. Contact Fluke Networks for the location of the nearest service center.

# **Contacting Fluke Networks**

**[www.flukenetworks.com](http://www.flukenetworks.com)**

**support@flukenetworks.com**

**+1-425-446-4519**

- Australia: 61 (2) 8850-3333 or 61 (3) 9329-0244
- Beijing: 86 (10) 6512-3435
- Brazil: 11 3759 7600
- Canada: 1-800-363-5853
- Europe: +44-(0)1923-281-300
- Hong Kong: 852 2721-3228
- Japan: 03-3434-0510
- Korea: 82 2 539-6311
- Singapore: 65 6799-5566
- Taiwan: (886) 2-227-83199
- USA: 1-800-283-5853

Visit our website for a complete list of phone numbers.

# **Specifications**

The DTX-CHA012 Channel Adapter meets all proposed measurement accuracy specifications for Level IV test equipment. Visit the Fluke Networks website for performance characteristics and additional information.

**Life of module contacts (typical):** >5,000 cycles

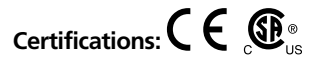

**Dimensions:** 56 mm x 57 mm x 30 mm (each adapter)

**Weight:** 51 g (each adapter)

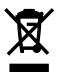

Do not put products containing circuit boards into the garbage. Dispose of circuits boards in accordance with local regulations.

#### **LIMITED WARRANTY AND LIMITATION OF LIABILITY**

Fluke Networks mainframe products will be free from defects in material and workmanship for one year from the date of purchase. Parts, accessories, product repairs and services are warranted for 90 days, unless otherwise stated. Ni-Cad, Ni-MH and Li-Ion batteries, cables or other peripherals are all considered parts or accessories. This warranty does not cover damage from accident, neglect, misuse, alteration, contamination, or abnormal conditions of operation or handling. Resellers are not authorized to extend any other warranty on Fluke Networks' behalf. To obtain service during the warranty period, contact your nearest Fluke Networks authorized service center to obtain return authorization information, then send your defective product to that Service Center with a description of the problem.

THIS WARRANTY IS YOUR ONLY REMEDY. NO OTHER WARRANTIES, SUCH AS FITNESS FOR A PARTICULAR PURPOSE, ARE EXPRESSED OR IMPLIED. FLUKE NETWORKS IS NOT LIABLE FOR ANY SPECIAL, INDIRECT, INCIDENTAL OR CONSEQUENTIAL DAMAGES OR LOSSES, ARISING FROM ANY CAUSE OR THEORY. Since some states or countries do not allow the exclusion or limitation of an implied warranty or of incidental or consequential damages, this limitation of liability may not apply to you.

> Fluke Networks PO Box 777 Everett, WA 98206-0777 USA

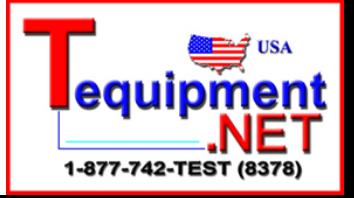